# *IBM SPSS Statistics - Essentials for Python : Instructions d'installation pour Windows*

Les instructions suivantes concernent l'installation de IBM® SPSS® Statistics - Essentials for Python sur les systèmes d'exploitation Windows®.

## *Sommaire*

IBM® SPSS® Statistics - Essentials for Python vous fournit tous les outils nécessaires pour développer des applications personnalisées Python pour IBM® SPSS® Statistics. Il comprend les éléments suivants :

- $\blacktriangleright$  Python version 2.7
- ► Le IBM® SPSS® Statistics Integration Plug-In for Python pour SPSS Statistics 20
- E Un ensemble de procédures personnalisées, implémentées dans Python, à utiliser dans SPSS **Statistics**

## *Installation de l'application IBM SPSS Statistics*

IBM® SPSS® Statistics - Essentials for Python est conçu pour les applications suivantes :

- IBM SPSS Statistics pour Windows
- IBM SPSS Statistics Server pour Windows

Aucune autre configuration ou exigence système supplémentaire n'est requise. Les composants installés avec Essentials for Python fonctionnent avec toute licence IBM® SPSS® Statistics valide.

Si vous ne l'avez pas déjà fait, suivez les instructions fournies avec le logiciel pour installer l'une des applications SPSS Statistics sur l'ordinateur où vous avez l'intention d'installer Essentials for Python. Si vous installez Essentials for Python sur un ordinateur de bureau, installez SPSS Statistics 20 sur cet ordinateur. Si vous installez Essentials for Python sur un serveur, installez SPSS Statistics Server 20 à cet emplacement.

## *Téléchargez et installezIBM SPSS Statistics - Essentials for Python*

Veillez à utiliser une version de IBM® SPSS® Statistics - Essentials for Python compatible avec la version de IBM® SPSS® Statistics installée sur votre ordinateur. Dans une version majeure de SPSS Statistics, telle que 20, vous devez utiliser une version de Essentials for Python de la même version majeure. Il n'est pas nécessaire de désinstaller les versions précédentes de Essentials for Python avant d'installer une version plus récente.

La version 20 de Essentials for Python va lancer le programme d'installation de Python 2.7, si Python 2.7 n'est pas détecté sur l'ordinateur.

*IBM SPSS Statistics - Essentials for Python : Instructions d'installation pour Windows*

Pour les utilisateurs travaillant en mode distribué (avec SPSS Statistics Server), veuillez installer Essentials for Python à la fois sur le client et sur le serveur. Si vous avez installé une version 32-bit de SPSS Statistics Server, installez la version 32-bit de Essentials for Python sur le serveur. Si vous avez installé une version 64-bit de SPSS Statistics Server, installez la version 64-bit de Essentials for Python sur le serveur.

E Installez la version 20 de Essentials for Python disponible depuis la Communauté SPSS à l'adresse *<http://www.ibm.com/developerworks/spssdevcentral>*.

#### *Windows XP*

E Double-cliquez sur le fichier téléchargé puis suivez les instructions à l'écran.

#### *Windows Vista, Windows 7, ou Windows Server 2008*

Vous devez exécuter le programme d'installation en tant qu'administrateur :

- E A l'aide de l'Explorateur de Windows, accédez au dossier dans lequel vous avez téléchargé le fichier.
- E Cliquez avec le bouton droit sur le fichier téléchargé et sélectionnez Exécuter en tant qu'administrateur.
- E Suivez les instructions qui s'affichent à l'écran.

#### *Propagation d'une installation*

Au lieu d'effectuer l'installation manuelle décrite ci-dessus, vous pouvez propager l'installation vers des ordinateurs Windows. Ceci est plus utile pour les administrateurs réseau qui ont besoin d'effectuer l'installation pour plusieurs utilisateurs finaux.

*Remarque* : Afin de propager l'installation, Python 2.7 doit déjà être installé sur l'ordinateur cible.

Le format de la ligne de commande pour propager une installation est le suivant :

<installer\_name> /S /v/qn

où *<installer\_name>* est le nom réel du fichier d'installation de Essentials for Python—par exemple : *SPSS\_Statistics\_PythonEssentials\_2000\_win32.exe*

## *Avant de commencer à utiliser le IBM SPSS Statistics - Integration Plug-In for Python*

Une fois IBM® SPSS® Statistics - Essentials for Python installé, vous pourrez commencer à développer des applications Python avec le IBM® SPSS® Statistics - Integration Plug-In for Python. La documentation complète du plug-in est disponible à la rubrique « Integration Plug-In for Python » dans le système d'aide de IBM® SPSS® Statistics. Elle existe également en deux documents PDF séparés (un pour chaque interface installée par le plug-in) depuis Programmabilité > Plug-in Python et Programmabilité > Scripts sur le menu de l'aide de SPSS Statistics.

## *Téléchargement et installation des modules Python auxiliaires pour IBM SPSS Statistics*

IBM SPSS a créé un nombre de modules Python qui reposent sur la fonctionnalité fournie avec le IBM® SPSS® Statistics - Integration Plug-In for Python, et dans certains cas ces modules étendent cette fonctionnalité. Ces modules sont facultatifs et nécessitent la présence du Integration Plug-In for Python pour fonctionner. Les modules *spssdata*, *spssaux*, *namedtuple*, et *extension* sont fournis avec IBM® SPSS® Statistics - Essentials for Python. Les modules supplémentaires peuvent être téléchargés depuis la Communauté SPSS à l'adresse *<http://www.ibm.com/developerworks/spssdevcentral>*.

Vous pouvez lire l'article sur l'*utilisation des modules Python téléchargés (How to Use Downloaded Python Modules)*, également disponible sur la Communauté SPSS. En outre, il peut être nécessaire de télécharger des versions mises à jour des modules auxiliaires, afin de profiter des nouvelles fonctions de IBM® SPSS® Statistics 20. Vérifiez les mises à jour disponibles sur la Communauté SPSS .

# *Exécution de plusieurs versions de IBM SPSS Statistics et du IBM SPSS Statistics - Integration Plug-In for Python*

Plusieurs versions de IBM® SPSS® Statistics peuvent être installées sur un seul ordinateur, ainsi qu'une version distincte du IBM® SPSS® Statistics - Integration Plug-In for Python pour chacune. Pour plus d'informations sur l'utilisation de plusieurs versions, consultez la documentation du plug-in.

# *Réparation d'une installation*

Si vous désinstallez puis réinstaller l'application IBM® SPSS® Statistics 20 ou Python 2.7, veuillez désinstaller et réinstaller la version 20 de IBM® SPSS® Statistics - Essentials for Python.

## *Désinstallation des composants de IBM SPSS Statistics - Essentials for Python*

- **EXECUTE:** Désinstallez IBM SPSS Statistics Essentials for Python 20 à partir du Panneau de configuration Windows.
- E Désinstallez la version 2.7 de Python à partir du Panneau de configuration Windows, si vous le souhaitez.

## *Personnalisation des procédures Python empaquetées avec Essentials for Python*

IBM® SPSS® Statistics - Essentials for Python comprend un ensemble de procédures personnalisées, implémentées dans Python, qui fournissent davantage de fonctionnalités que celles fournies avec les procédures intégrées à SPSS Statistics . Toutes les procédures personnalisées, exceptées FUZZY, sont disponibles à partir des menus de SPSS Statistics, une fois que Essentials

#### *IBM SPSS Statistics - Essentials for Python : Instructions d'installation pour Windows*

for Python est installé. Toutes les procédures personnalisées, (y compris FUZZY), sont disponibles à partir de la syntaxe de commande de SPSS Statistics. Le tableau suivant fournit l'emplacement du menu, le nom de la commande associée et un récapitulatif pour chacune des procédures personnalisées. Les commandes sont exécutées de la même manière que les commandes intégrées, telles que FREQUENCIES.

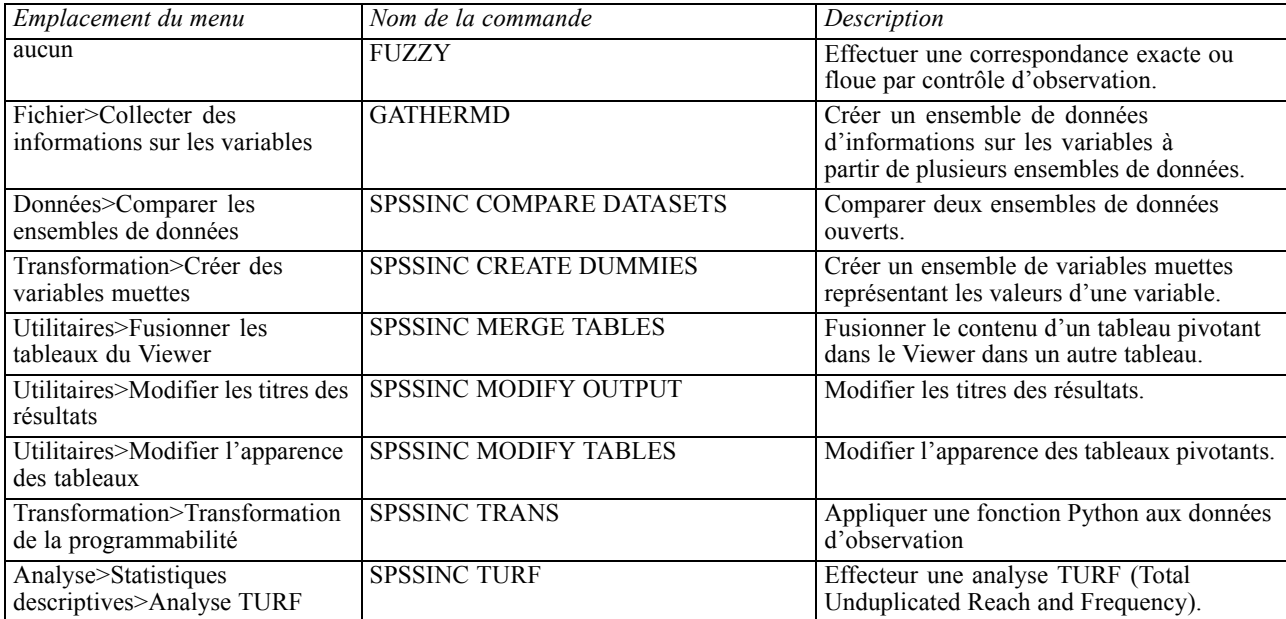

#### *Remarques*

- Une aide est disponible pour chacune des procédures accessibles à partir des menus, depuis le bouton Aide de la boîte de dialogue associée. Toutefois, l'aide n'est pas intégrée dans le système d'aide de SPSS Statistics.
- L'aide de la syntaxe complète pour chacune des commandes répertoriées ci-dessus est disponible en exécutant la commande et en ajoutant la sous-commande /HELP, par exemple :

SPSSINC COMPARE DATASETS /HELP.

Toutefois, l'aide de la syntaxe de commande n'est pas intégrée dans le système d'aide de SPSS Statistics et n'est pas incluse dans *Command Syntax Reference*..

- Si le menu Analyse>Statistiques descriptives n'existe pas dans votre produit IBM® SPSS® Statistics, reportez-vous au menu Personnalisé pour la boîte de dialogue de l'analyse TURF.
- Les boîtes de dialogue ont été créées avec le Générateur de boîtes de dialogue personnalisées dans SPSS Statistics. Vous pouvez visualiser l'apparence de n'importe quelle boîte de dialogue et/ou les personnaliser à l'aide du Générateur de boîtes de dialogue personnalisées disponible depuis Utilitaires>Boîtes de dialogue personnalisées>Générateur de boîtes de dialogue personnalisées. Pour afficher l'apparence d'une boîte de dialogue, choisissez

Fichier>Ouvrir une boîte de dialogue installée depuis le Générateur de boîtes de dialogue personnalisées.

■ Les commandes de syntaxe sont implémentées en tant que commandes d'extension. Les fichiers de code d'implémentation (modules Python) et des spécifications XML pour ces commandes d'extension se trouvent dans le répertoire *extensions* du répertoire d'installation de SPSS Statistics .

Si vous avez spécifié d'autres emplacements pour les commandes d'extension avec la variable d'environnement *SPSS\_EXTENSIONS\_PATH*, les fichiers seront situés dans le premier emplacement accesible en écriture de cette variable, et non dans le répertoire *extensions*.

■ Les autres commandes d'extension non incluses dans Essentials for Python peuvent être téléchargées depuis la Communauté SPSS. Des versions plus récentes des procédures Python fournies avec Essentials for Python y sont également disponibles.